# **Flowsimulation**

Die Solidworks Erweiterung Flow Simulation erstellt bei der Berechnung einer Simulation zur Speicherung der Berechnungs- und Simulationsdaten am Ablageort der aktuellen Baugruppe Unterverzeichnisse, die Durchnummeriert werden.

Wenn nun mehrere Baugruppen in einem Projektordner verwaltet werden, die zur Simulationsberechnung dienen, führt das zu mehrdeutiger Verwendung dieser Unterverzeichnisse. Hierzu besteht die Möglichkeit, dass diese Baugruppen jeweils ein eigenes Ablageverzeichnis erhalten. Das separate Ablageverzeichnis gilt pro Dokumenttyp. Daraus ergibt sich die Notwendigkeit einen eigenen Dokumenttyp für Baugruppen zu verwenden, die als Basis für Flow Simulation dienen. Da Berechnungen mit Flow Simulation sehr große Datenmengen verursachen und auch längere Zeit in Anspruch nehmen können besteht weiterhin die Möglichkeit, die Baugruppe inkl. dem Baugruppenverzeichnis und aller Unterver-zeichnisse nach lokal zu entnehmen.

# **Seperate Dateiablage**

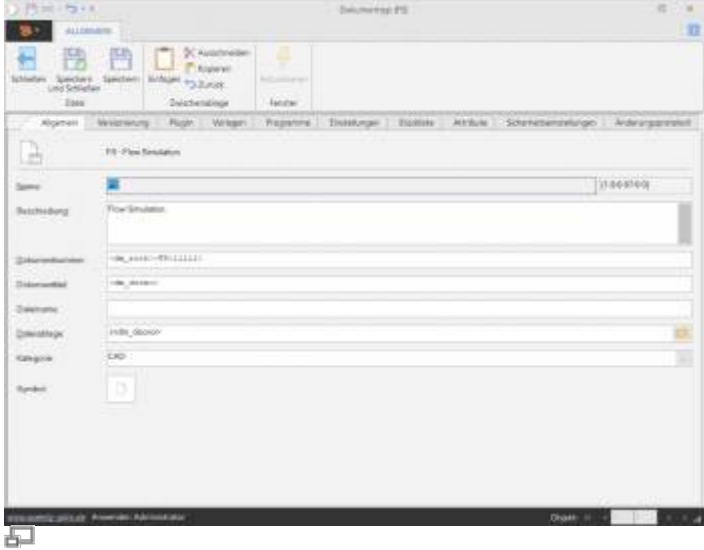

Um pro Dokument eines Dokumenttyps ein eigenes Ablageverzeichnis zu erhalten muss in den Eigenschaften des Dokumenttyps die Eigenschaft "Dateiablage" definiert werden.

Dateiablage := .\<dm\_docno>

Damit erhält jedes Dokument basierend auf diesem Dokumenttyp ein separates Verzeichnis in der Dateiablage auf dem Fileserver.

## **Lokaler Arbeitsbereich**

Last update: 2021/08/02 10:49 speedy:20\_cad:flowsimulation https://wiki.speedy-pdm.de/doku.php?id=speedy:20\_cad:flowsimulation&rev=1627894182

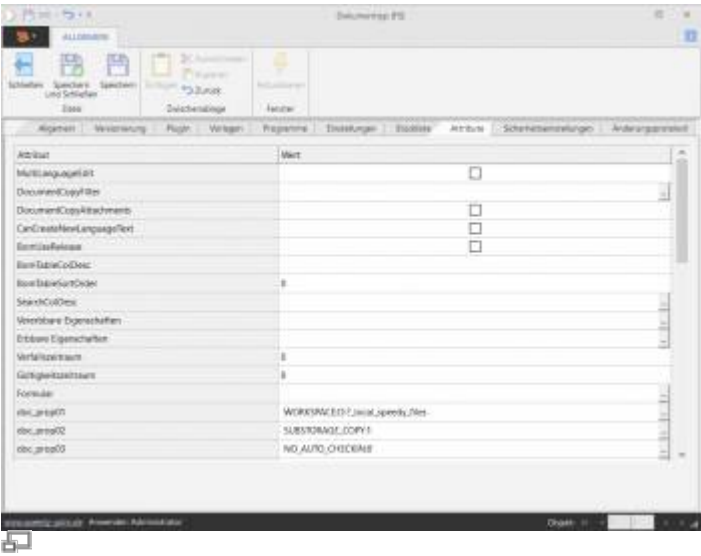

Die Einstellungen zum Auschecken in einen lokalen Arbeitsbereich werden als Zusatzattribute definiert.

Wechseln Sie auf den Karteireiter "Attribute":

An beliebiger Stelle der Zusatzattribute (doc\_prop01 …) müssen folgende Attribute definiert werden:

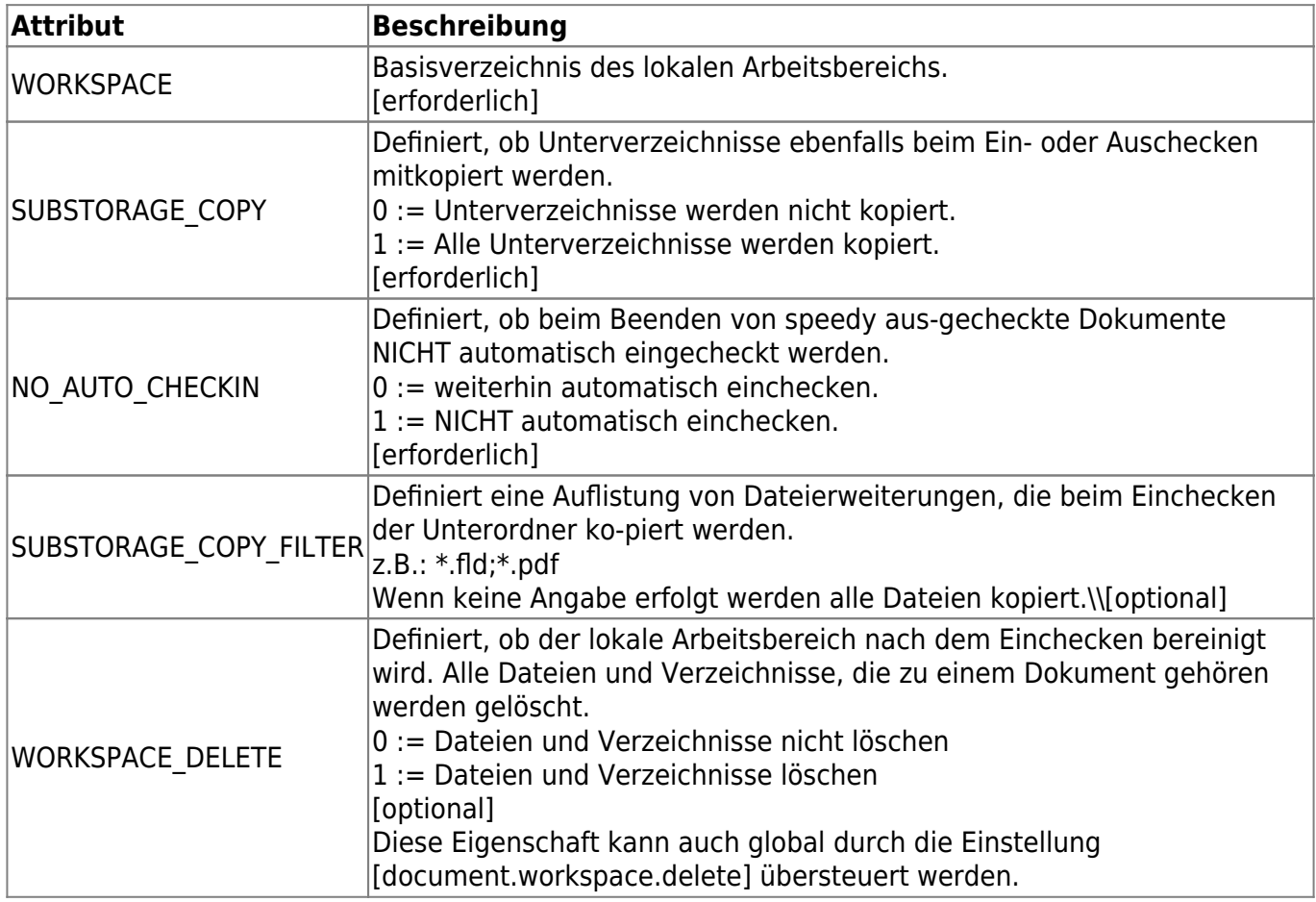

speedyPDM - Wiki - https://wiki.speedy-pdm.de/

# **Installation**

#### **Sytemvorraussetzungen**

Die Behandlung von Flow Simulation Daten ist ab Version 7.0.0.123 möglich.

## **Datenbankaktualisierung**

Es ist keine zusätzliche Datenbankaktualisierung erforderlich.

# **Konfiguration**

## **Administrative Einstellungen**

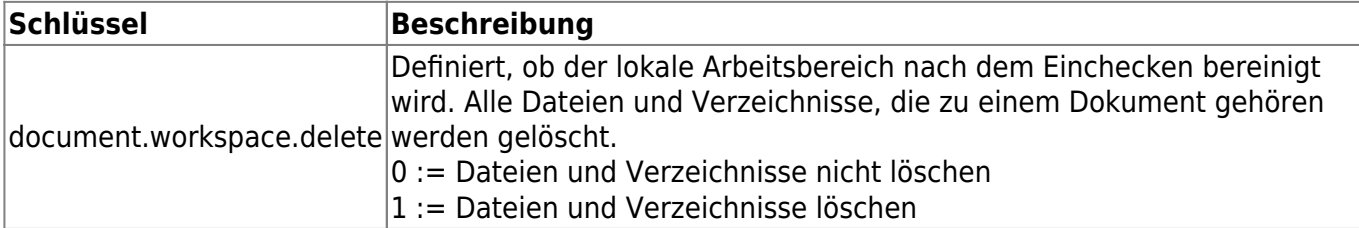

From: <https://wiki.speedy-pdm.de/> - **speedyPDM - Wiki**

Permanent link: **[https://wiki.speedy-pdm.de/doku.php?id=speedy:20\\_cad:flowsimulation&rev=1627894182](https://wiki.speedy-pdm.de/doku.php?id=speedy:20_cad:flowsimulation&rev=1627894182)**

Last update: **2021/08/02 10:49**

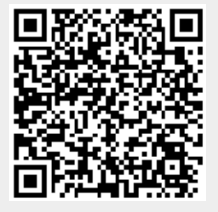